## glideinWMS Training @ UCSD

# **glideinWMS Frontend Installation**

#### **Part 2 – Frontend Installation**

by Igor Sfiligoi (UCSD)

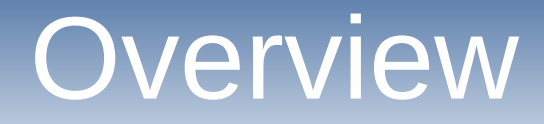

- Introduction
- Planning and System setup
- Prerequisites
- Actual Frontend Installation

#### Refresher - Glideins

• A glidein is just a properly configured Condor execution node submitted as a Grid job

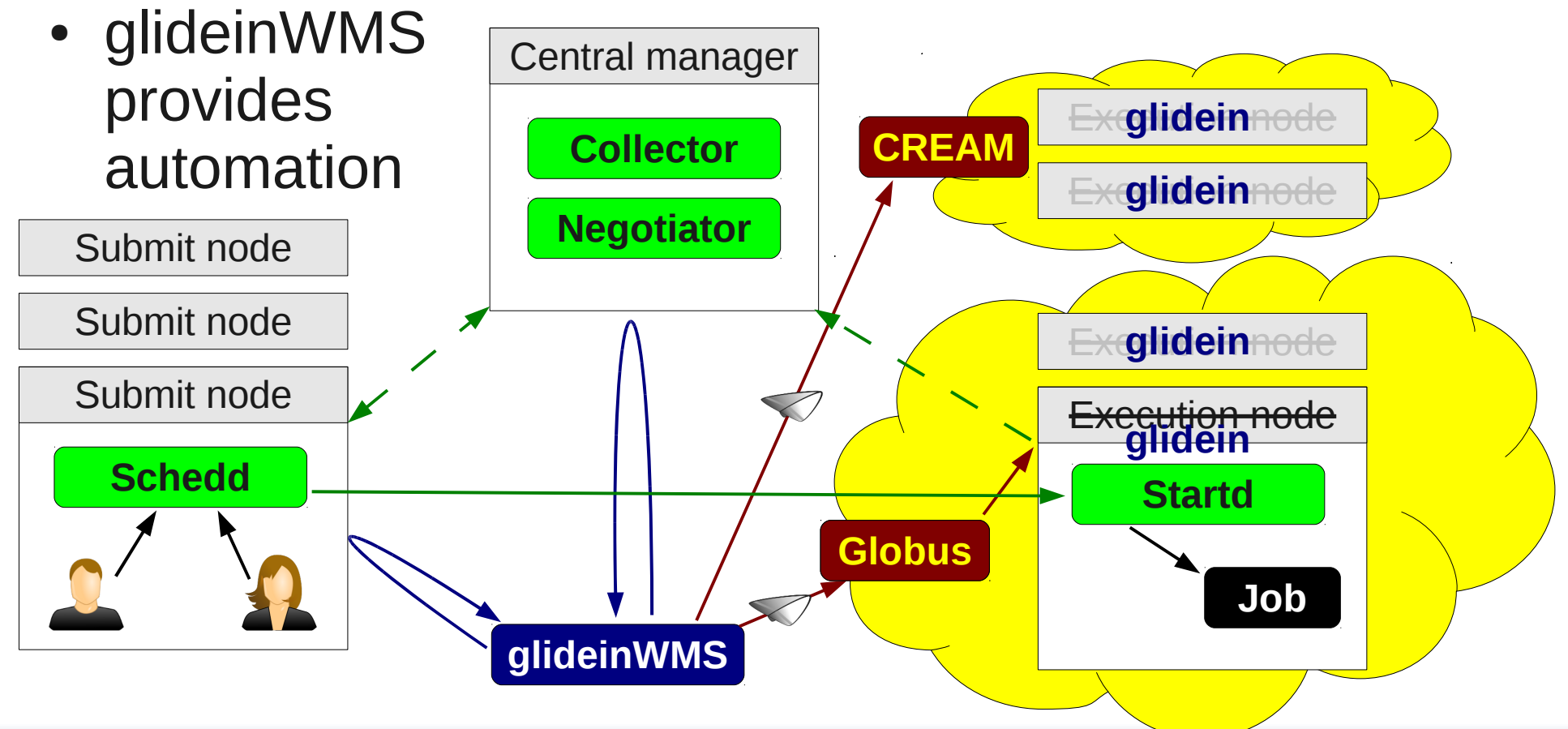

#### Refresher – VO Frontend

• The frontend monitors the user Condor pool, does the matchmaking and requests glideins

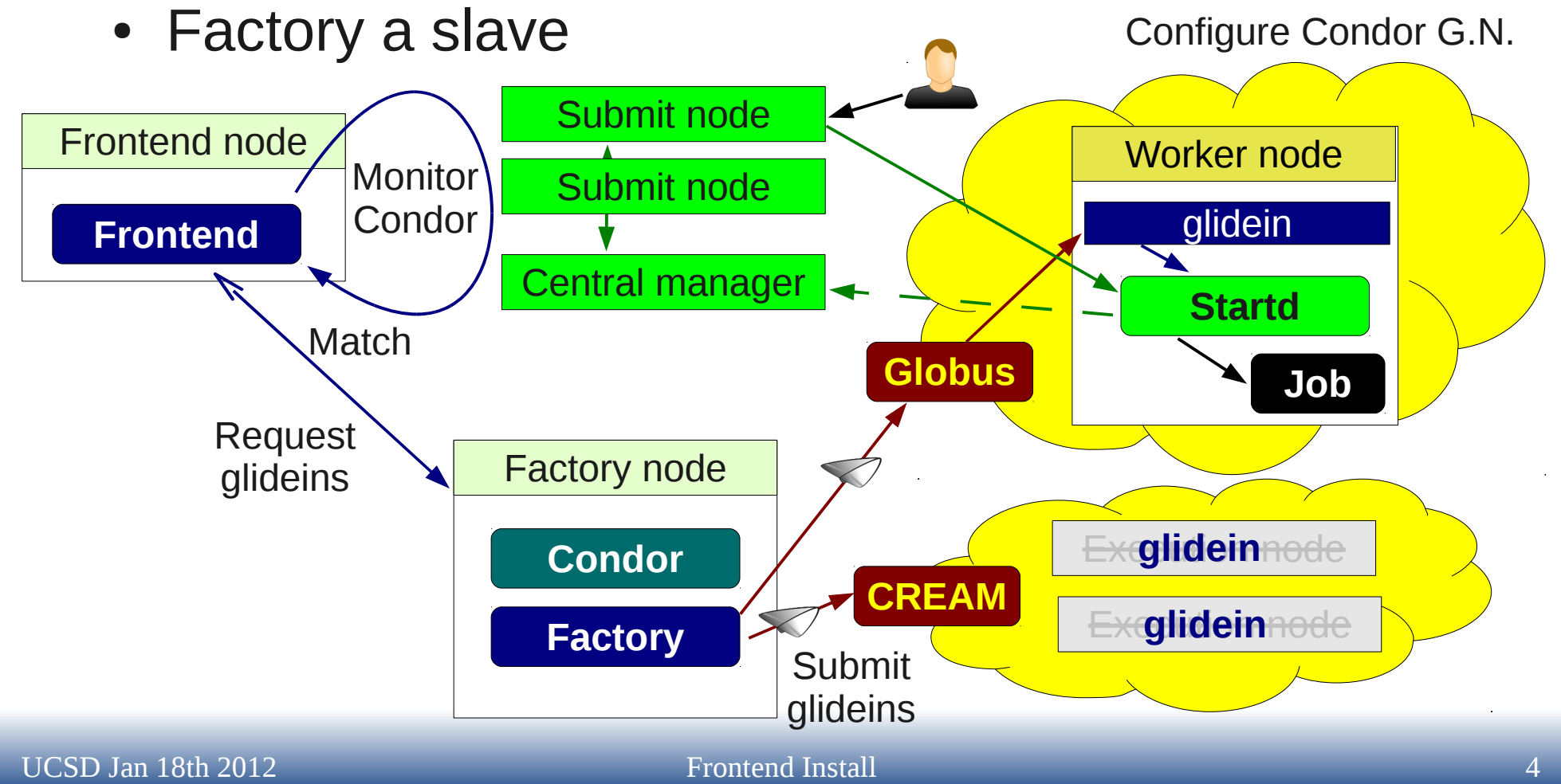

## Refresher - glidein\_startup

- Glidein startup script mostly an empty shell
- Real code and config files downloaded
	- From both Factory and Frontend Web servers

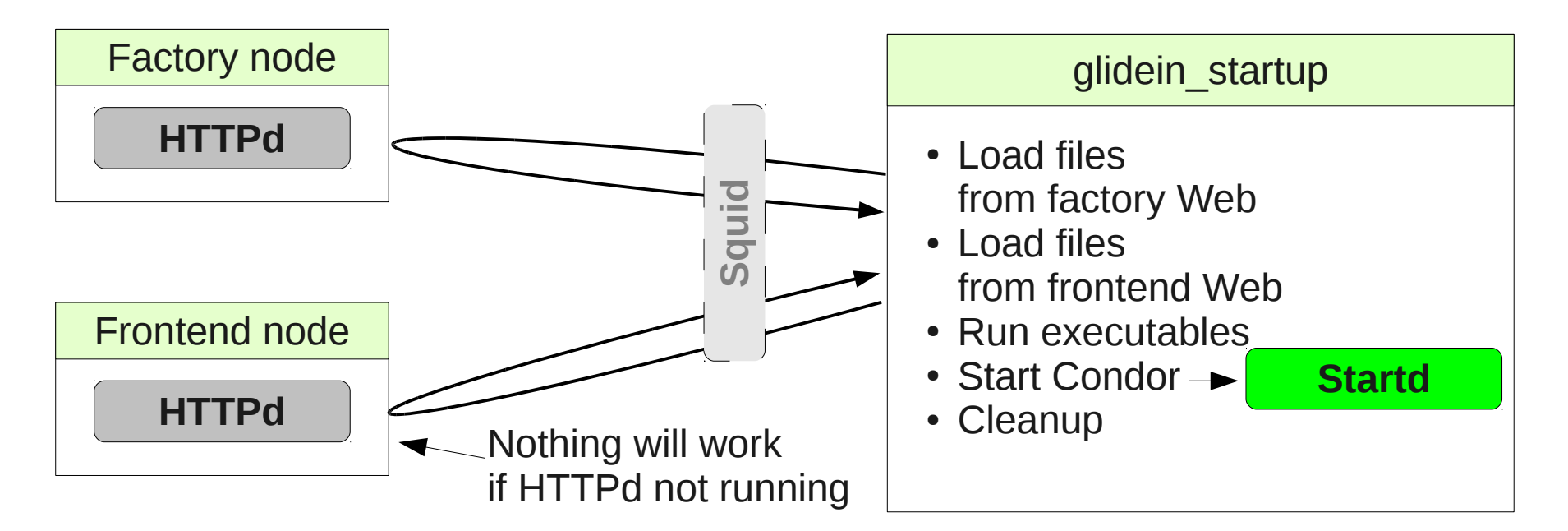

## Refresher - Cardinality

- N-to-M relationship
	- Each Frontend can talk to many Factories
	- Each Factory may serve many Frontends

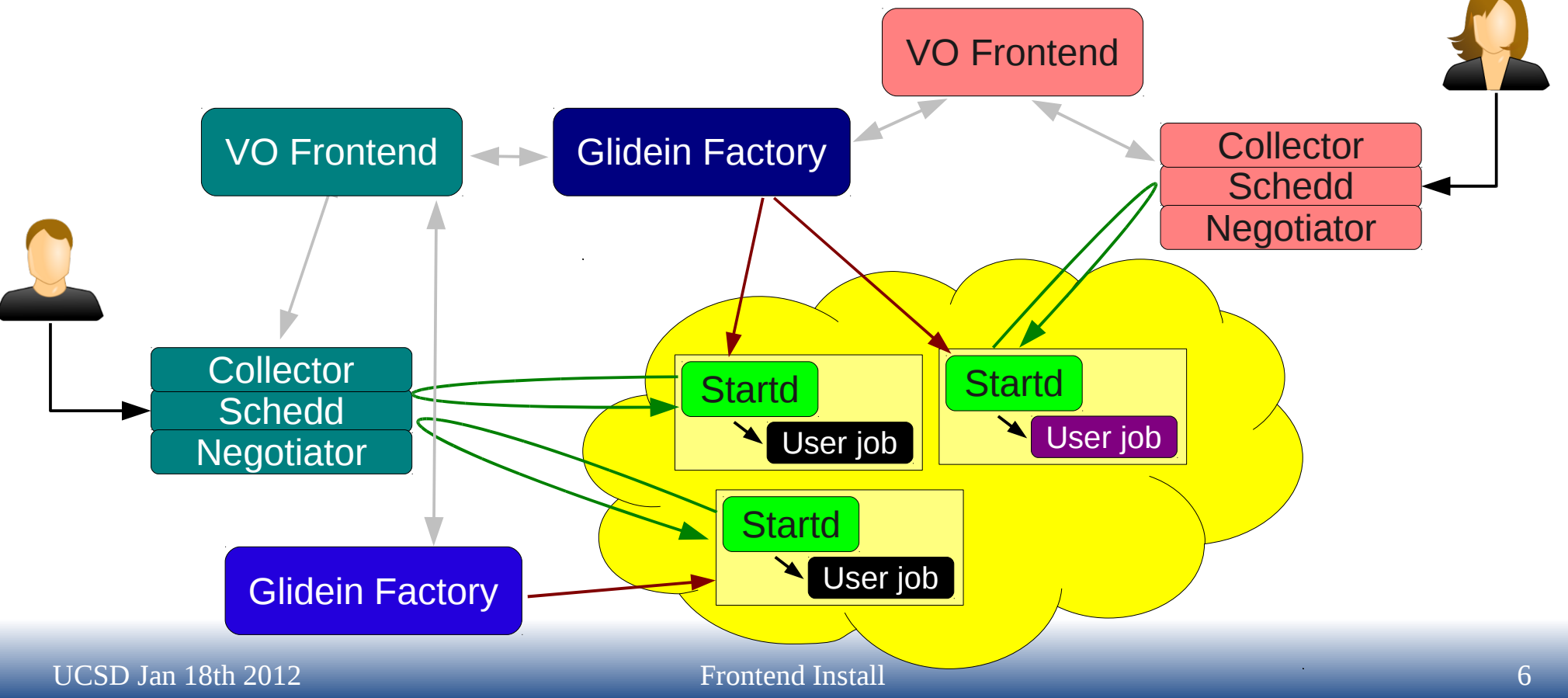

#### Refresher - Matchmaking

- The glideinWMS triggers glidein submission
	- The "regular" negotiator matches jobs to glideins

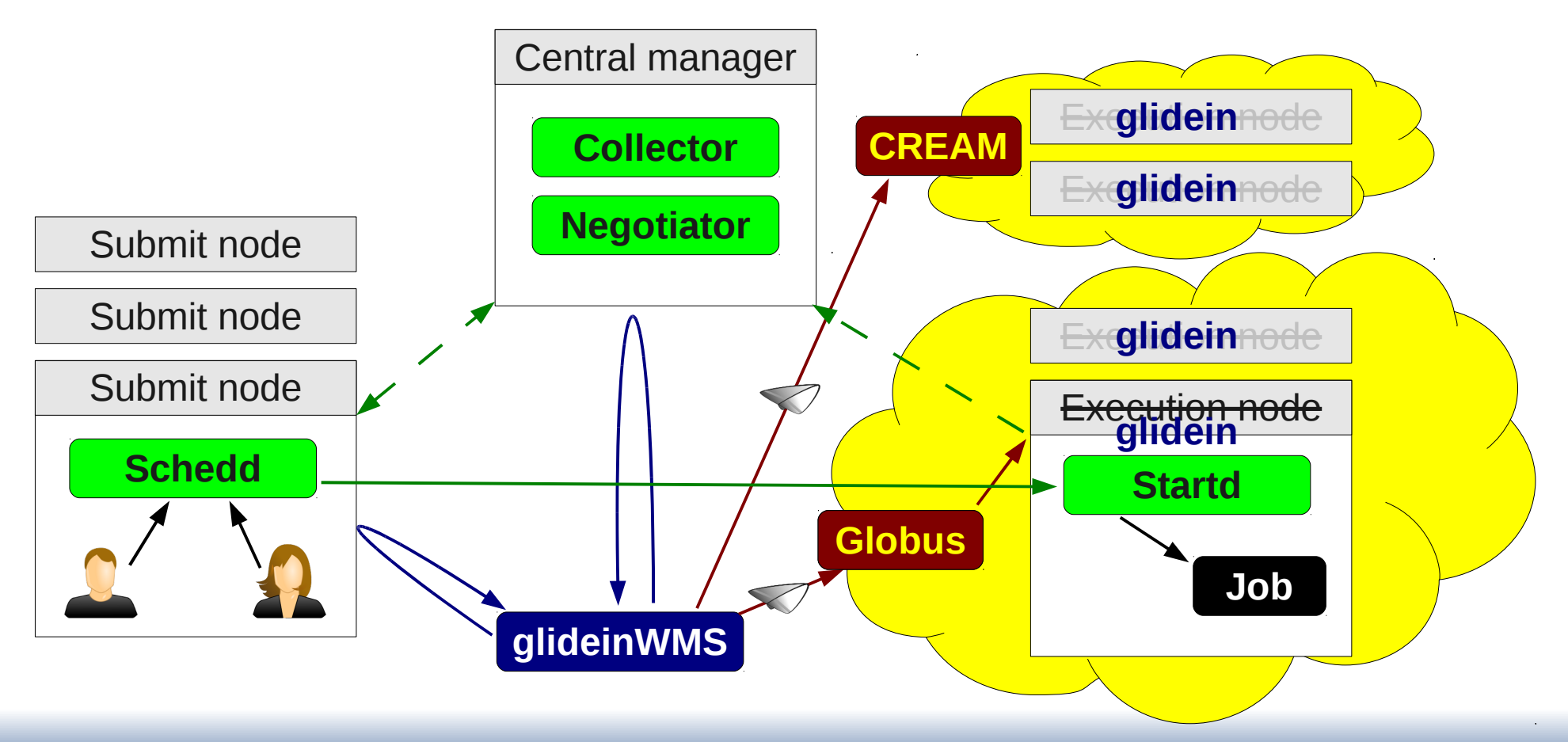

### Refresher – Security Handles

- Mutual authentication with Factory
- Frontend provides (and Factory whitelists)
	- Service Proxy to talk to Factory Collector
	- Frontend Security name
	- Pilot Proxy Can have many such pairs
		- Proxy Security Class
- Frontend whitelists (obtained from Factory admins)
	- **Factory Collector DN**
	- Own mapping @Factory
	- Factory mapping @Factory

One set per factory collector

One set for whole Frontend (all Groups)

## A word about monitoring

- The frontend keeps historical stats for monitoring purposes
- Storage based on Round Robin Databases rrdtool - <http://oss.oetiker.ch/rrdtool/>
- Web interface to RRDs also provided
	- No server side code
	- Fully client side rendering in Javascript JavascriptRRD - <http://javascriptrrd.sourceforge.net/>

# **Planning and System setup**

# It is a big world

- Many pieces, Frontend processes just a part
	- Condor
	- Web Server
	- Factory
	- The Grid
- Must play nicely

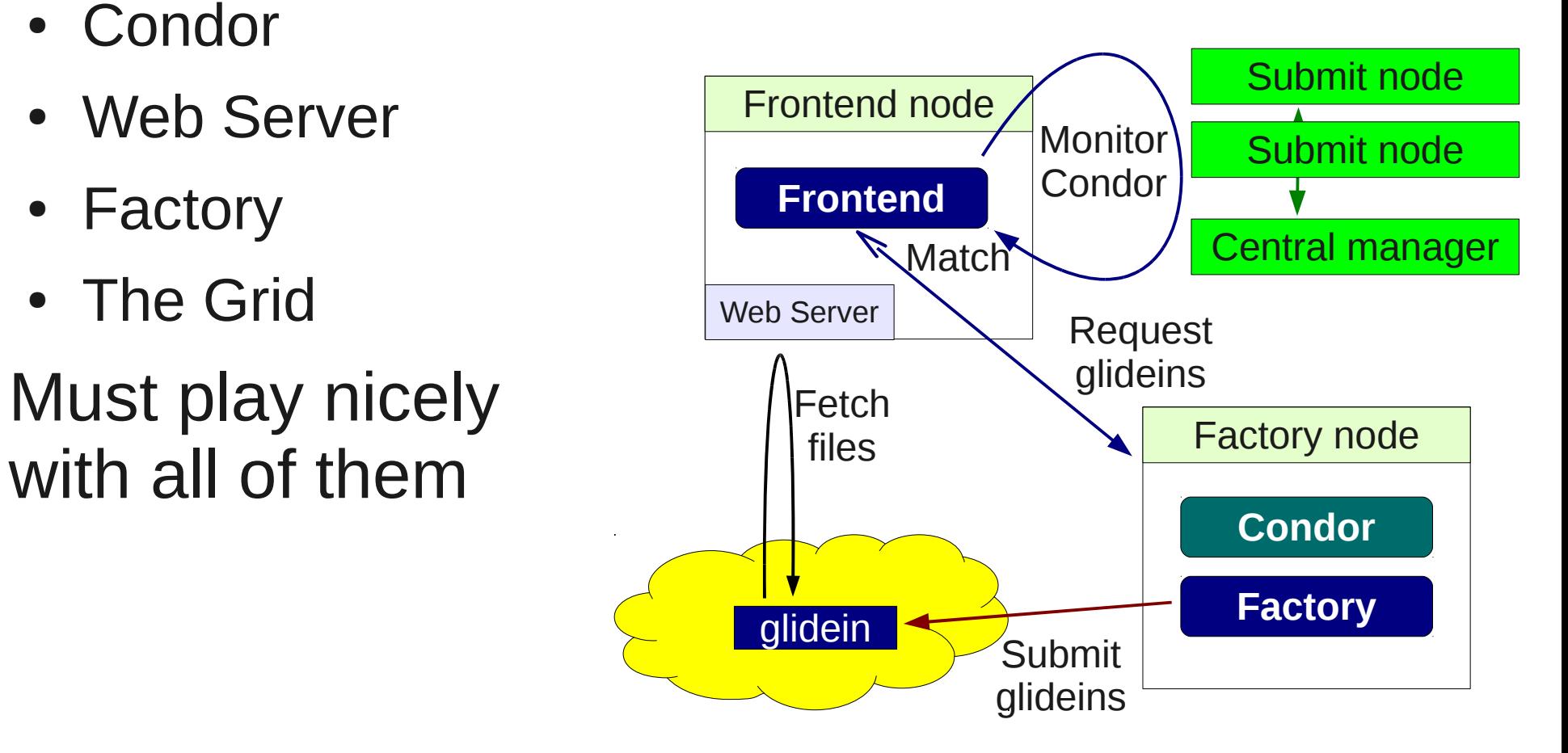

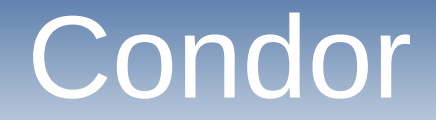

#### You should have Condor installed by now!

#### See yesterday's talk(s)

## Planning

- Frontend can be installed on its own node
	- Or shared with other services
- Avoid nodes where many users log into
	- For security reasons
	- Will hold the pilot cert(s)
- Condor Central Manager a good companion
	- If it has enough Hardware for both

Experience: CMS has been switching between dedicated node and co-locating with CM as the pool grew and HW got replaced

#### Hardware requirements

- The CPU and Memory resources scale with the Condor use, both Actual memory usage depends on attributes
	- Jobs in the queue used for matchmaking O(1k)-O(100k)
	- Glideins registered with the VO Collector
- Each Frontend group spawns 5 processes
	- So useful to have **multiple CPUs**
- Minimal IO use

#### Components requiring root

- The Frontend processes **do not** need root privileges
	- And can be installed fully as non-root
- However, a few components are easier to install as root
	- The (OSG) Grid Client & CAs
	- The Web server
	- rrdtool python libraries
- Frontend RPM also available

Will thus use this method in this talk

Not my favorite, but will shortly describe it toward the end

## OSG Grid Client

- Requires RHEL5-compatible Linux
	- RHEL6 support promised for early 2012
- Procedure in a nutshell
	- Add EPEL and OSG RPM repositories to sys conf.
	- yum install osg-ca-certs
	- yum install osg-client
	- Enable CRL fetching crontab

Other Grid clients (e.g. EGI/glite) will work just as well

Pacman based VDT could be installed as non-root but now deprecated

#### Web server

- Any Web server will do
	- Serving just static files
- The glideinWMS provided installer will clean up the config
	- Will use system yum install
	- But get rid of any eventual old httpd beforehand
- Create a directory owned by the frontend user
	- /var/www/html/vofrontend

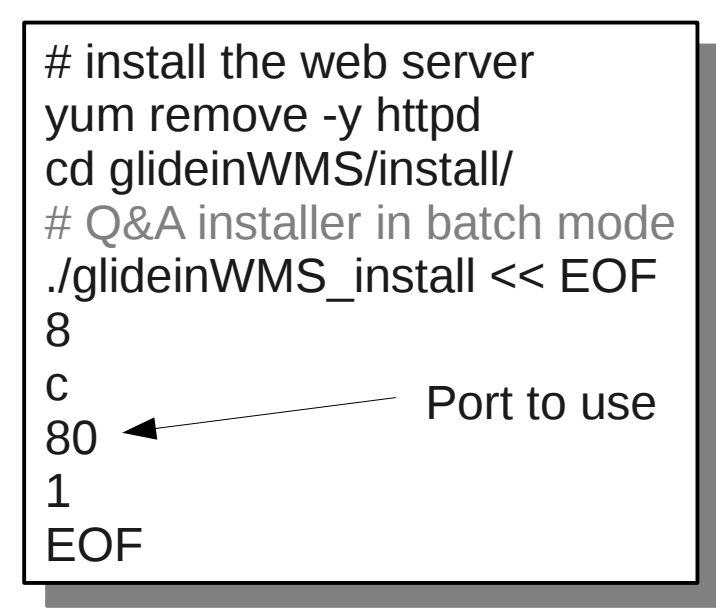

#### RRDTool

- The Frontend is a python script
	- Thus needs the RRDTool python libraries
- Easiest way is getting them from EPEL
	- Which you already have if using the OSG Client

% yum install rrdtool-python % yum install rrdtool-python

## **Prerequisites**

**UCSD Jan 18th 2012 Frontend Install Frontend Install** 19

# Before you begin

- Before you start the actual installation, you need a few things:
	- Decide what UID will you be using

Assuming "frontend" in this talk

- A host/service certificate for the Frontend
- One or more pilot certificates
	- And they must be registered with your VOMS
- Decide on the Security Name for your Frontend
- Find a Factory to support you

Hint: The OSG glidein factory

#### Frontend certificate

- OSG provides a script to talk to DOEGrids [https://twiki.grid.iu.edu/bin/view/Documentation/Release3/GetHostServiceCertificates#Request\\_a\\_Service\\_Certificate](https://twiki.grid.iu.edu/bin/view/Documentation/Release3/GetHostServiceCertificates#Request_a_Service_Certificate)
	- Unfortunately, must be run as root
- Procedure in a nutshell
	- Install OSG client
	- yum install osg-cert-scripts
	- cert-request ...
	- Wait for email
	- cert-retrieve
	- cp into  $\nightharpoonup$  frontend/.globus/
	- chown to frontend: frontend

Ask for the "*VO*frontend" service

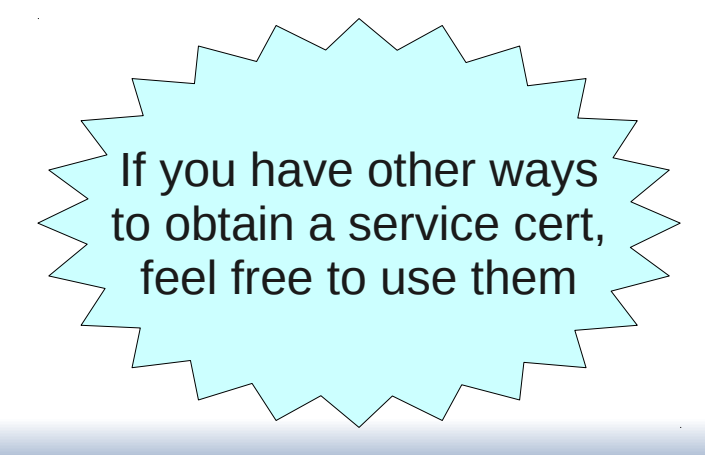

## Pilot certificate(s)

- Just another type of service certificate
	- Use service name *VO***pilotXX**

Try to make it Globally Unique

- Follow instructions on previous slide
- Then register it with your VOMS

If you decide to use multiple pilot certificates with different privileges you may want to pick multiple **security class** names for added security (default is "frontend")

Each VO uses a slightly different procedure, so I am not going to describe this step

## The Security Name

- The Frontend **Security Name** is a **Globally Unique** name your Frontend will use to securely communicate with the Factories
	- A good pick is "**VO***something"*
- This may or may not be the same as the **Frontend Name**
	- Which also must be Globally Unique
	- and is used as a ClassAd Name
	- The Frontend name often contains a version string; Security name does/must not

#### Contact the factory admins

- You will need a Factory to submit glideins
- While the Factory is a slave to the Frontend
	- It chooses its masters!
- To use the OSG glidein factory, send an email to [osg-gfactory-support@physics.ucsd.edu](mailto:osg-gfactory-support@physics.ucsd.edu)
- You will need to provide
	- Frontend certificate DN
	- Security name

And you will get back the factory information you need during the installation

<http://hepuser.ucsd.edu/twiki2/bin/view/UCSDTier2/OSGgfactory>

**Frontend Installation**

## Frontend Installation

- Now you should have all the pieces to start the installation
- $\cdot$  In a nutshell  $\cdot$ 
	- Automate proxy creation
	- **Get access to a Condor client**
	- Get JavascriptRRD tarball and extract it <http://sourceforge.net/projects/javascriptrrd/>
	- Create Frontend config file
	- Instantiate the Frontend
	- Start the Frontend

I assume you already have the glideinWMS "binaries" <http://tinyurl.com/glideinWMS>

> Get the latest one with flot and tooltip

All as a regular user (e.g. **"frontend"**)

#### Proxies vs certs

- In the previous slides, you were told to obtain a service and pilot certificates
- But the Frontend needs proxies!
	- You must convert certs into proxies
- Proxies are short lived
	- Should be hours for the service proxy
	- A few days for the pilot proxy
- You must keep them valid at all times
	- With a cron script (or equivalent)

**Must be longer than the glidein lifetime** (and no less than 12h)

#### Example cron script

#### • Really just voms-proxy-init

., pin, bash<br>omo-lhome ome=/nome/frontend/.globus<br>mask 0077  $max$  0077 #!/bin/bash home=/home/frontend/.globus umask 0077

idstr=service export X509\_USER\_PROXY=\${home}/x509\_\$idstr.proxy export X509\_USER\_PROXY=\${home}/x509\_\$idstr.proxy<br>ame\_provy\_init\_cart \${homa}/\${idetr}cart\_nom\_koy\_\${home  $v_{\text{max}}$ -init -cert  $\phi_{\text{min}}$ / $\phi_{\text{max}}$ / $\phi_{\text{max}}$ .pem -key  $\phi_{\text{max}}$ / $\phi_{\text{max}}$ / $\phi_{\text{max}}$  $\frac{10000 \text{ Hz}}{20000 \text{ Hz}}$ idstr=service voms-proxy-init -cert \${home}/\${idstr}cert.pem -key \${home}/\${idstr}key.pem \ -hours 12 -valid 12:0

idstr=vopilot01 export X509\_USER\_PROXY=\${home}/x509\_\$idstr.proxy export X509\_USER\_PROXY=\${home}/x509\_\$idstr.proxy voms-proxy-init -cert \${home}/\${idstr}cert.pem -key \${home}/\${idstr}key.pem \ voms-proxy-init -cert  ${\sf q}$ home $p$ (astr ${\sf p}$ cert.pem -key  ${\sf q}$ home $p$ (astr $p$ .pem  ${\sf v}$ voms vo://vo/loid=pilot -hours 72 valid 72:0 idstr=vopilot01 -voms VO:/VO/role=pilot -hours 72 -valid 72:0

#### • Then add it to crontab

 $1.201$ ltab -l 31 3,9,15,21 \* \* \* /home/frontend/.globus/refresh\_proxy.sh >/dev/null 2>/dev/null # crontab -l 31 3,9,15,21 \* \* \* /home/frontend/.globus/refresh\_proxy.sh >/dev/null 2>/dev/null

### The Condor client

- The Frontend uses the Condor client cmdline tools to talk to both the rest of the VO Condor daemons and to the Factory(s)
	- Just the binaries
- Unless you host the Frontend on a submit node (which is not recommended) you will need to install a private version of Condor binaries
	- Properly configuring it will make it usable for debugging, too

## Installing the Condor client

- As usual, using the provided installer the easiest way
- Manual install would require:
	- Unpack the tarball
	- Point it to the CM
	- Make sure no daemons are ever started (it is a client!)

## Installing with the Q&A Installer

www.more.com.com/www.more.com/www.more.com/www.more.com/www.more.com/www.more.com/<br>https://www.more.com/www.more.com/www.more.com/www.more.com/www.more.com/www.more ... Please select: **6** Please select: **6**  $\int$  Condor for  $\sqrt{6}$  Frontend … Where do you have the Condor tarball? **/home/frontend/Downloads/condor-7.6.4-x86\_rhap\_5-stripped.tar.gz** where do you have the Condor tarball: **//iome/montend/Downloads/condor-7.6.4-x86\_rhap\_5-stripped.tar.gz**<br>Where do you want to install it?: [/home/condor/glidecondor] **/home/frontend/glidecondor/glidecondor** Where do you want to install it?: [/home/condor/glidecondor] **/home/frontend/glidecondor/glidecondor** If something goes wrong with Condor, who should get email about it?: **me@myemail** If something goes wrong with Condor, who should get email about it?: **me@myemail** Do you want to split the config files between condor\_config and condor\_config.local?: (y/n) [y] **y**  ... Do you want to get it from VDT?: (y/n) **y** Do you want to get it from VDT?: (y/n) **y** Do you have already a VDT installation?: (y/n) **y** Do you have already a VDT installation?: (y/n) **y** Where is the VDT installed?: **/etc/osg/wn-client** Where is the VDT installed?: **/etc/osg/wn-client** Will you be using a proxy or a cert? (proxy/cert) **proxy** Will you be using a proxy or a cert? (proxy/cert) **proxy** Where is your proxy located?: **/home/frontend/.globus/x509\_service.proxy**  $\mathbf{y}$  DN =  $\mathbf{D}$ N1 ...<br>DN: **DN**xxx DN: **DNXXX** nickname: [condor001] **uidXXX** nickname: [condor001] **uidXXX** Is this a trusted Condor daemon?: (y/n) **y** ... DN: uv.<br>Ihat What node is the collector running (i.e. CONDOR\_HOST)?: **collectornode.mydomain** ~/glideinWMS/install\$ ./glideinWMS\_install ... [6] Condor for VO Frontend … Do you want to split the config files between condor\_config and condor\_config.local?: (y/n) [y] **y**  ... Where is your proxy located?: **/home/frontend/.globus/x509\_service.proxy**  $My DN = 'DN1'$ ... Is this a trusted Condor daemon?: (y/n) **y** ... What node is the collector running (i.e. CONDOR\_HOST)?: **collectornode.mydomain**  $\left\{\begin{array}{c} x \end{array}\right\}$ 

## Creating the frontend config file

- This is the main step of the installation!
- Here I explain only the basics
	- Actual frontend config tuning in the next talk
- As usual, using the provided installer makes life easier
	- And is the recommended way to get the basic template
	- You will likely want to tune the created config, though

## Using the Q&A Installer - 1/3

., glideli i vvivio\_li istali \$ ./glideinWMS\_install

.<br>... Please select: **7** *I* J VU Frontend<br>In vou bove else o you have already a javascriptRRD installation: (y/n) **y**<br>there is integration installate: **themaffrontendliquess** Where is javascriptRRD installed?: **/home/frontend/javascriptrrd-0.6.1** Where will you host your config files?: [/home/frontend/frontstage] **/home/frontend/frontstage** Where will the web data be hosted?: [/var/www/html/vofrontend] **/var/www/html/vofrontend** What Web URL will you use?: [http://my.node/vofrontend/] **http://my.node/vofrontend/** Where will you host your log files?: [/home/frontend/frontlogs] **/home/frontend/frontlogs** Give a name to this VO Frontend?: [myVO-cabinet-10-10-5] **VOfe**  $\mathbf{u}$  is a name to this VO Frontend instance:  $[\mathbf{v_1} \mathbf{v_2}]$  **vi**  $\mathbf{v_1}$ What node is the WMS collector (i.e. the gfactory) running?: **factory.node** What is the classad identity of the glidein factory?: [gfactory@factory.node] **gfactory@factory.node** What is the WMS collector DN (i.e. subject)?: **DN1** where is your proxy located?: *home/montend/.globus/x309\_service.proxy* voms-proxy-info is needed to extract the VO information from the proxy Do you want to get it from VDT?: (y/n) **y** Do you have already a VDT installation?: (y/n) **y** Where is the VDT installed?: **/etc/osg/wn-client** or security reasons, we need to know what will the WMS collector map us to. ... Please select: **7** [7] VO Frontend Do you have already a javascriptRRD installation?: (y/n) **y** Where is javascriptRRD installed?: **/home/frontend/javascriptrrd-0.6.1** Where will you host your config files?: [/home/frontend/frontstage] **/home/frontend/frontstage** Where will the web data be hosted?: [/var/www/html/vofrontend] **/var/www/html/vofrontend** What Web URL will you use?: [http://my.node/vofrontend/] **http://my.node/vofrontend/** Where will you host your log files?: [/home/frontend/frontlogs] **/home/frontend/frontlogs** Give a name to this VO Frontend?: [myVO-cabinet-10-10-5] **VOfe** Give a name to this VO Frontend instance?: [v1\_0] **v1\_0** What node is the WMS collector (i.e. the gfactory) running?: **factory.node** What is the classad identity of the glidein factory?: [gfactory@factory.node] **gfactory@factory.node** What is the WMS collector DN (i.e. subject)?: **DN1** Where is your proxy located?: **/home/frontend/.globus/x509\_service.proxy** voms-proxy-info is needed to extract the VO information from the proxy Do you want to get it from VDT?: (y/n) **y** Do you have already a VDT installation?: (y/n) **y** Where is the VDT installed?: **/etc/osg/wn-client** For security reasons, we need to know what will the WMS collector map us to. This is your security name You get this data from the factory admins

What is the mapped name?: **vo1@factory.node**

What is the mapped name?: **vo1@factory.node**

## Using the Q&A Installer - 2/3

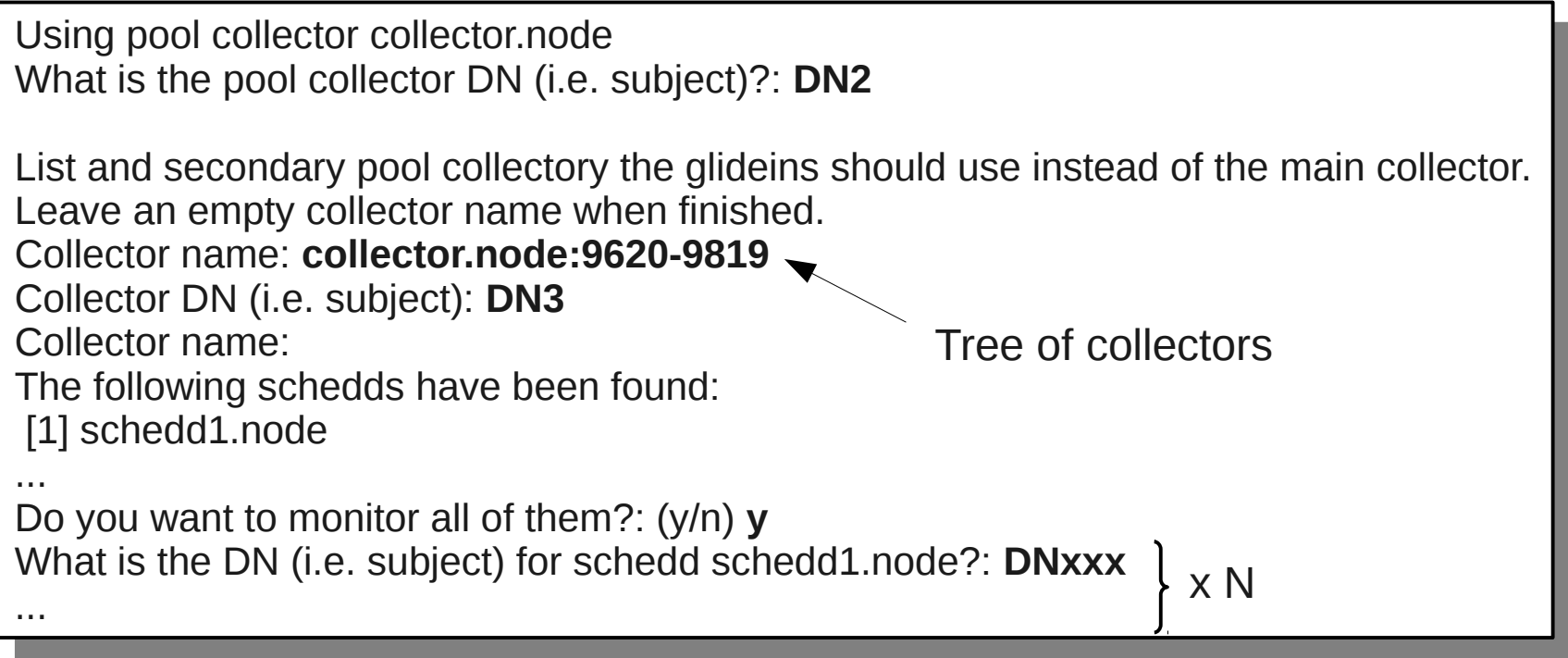

## Using the Q&A Installer - 3/3

What kind of jobs do you want to monitor?: [JobUniverse==5] **JobUniverse==5** Give a name to the main group: [main] **main** vilat expression do you want to use to match glideins to jobs?<br>"Atch ctring: [True] **glidein["ottre"]["CLIDEIN\_Cite"] in ioh["D** raturi string. [True] **gildent attrs ]["GLIDEIN\_Site"] in job["DESIRED\_Sites"].spiit(",")**<br>That iab attributres are veu using in the match expression? what job attributres are you using in the match expression?<br>objetts butoe: IDECIDED, Cited **DECIDED, Cited** Job attributes: [DESIRED\_Sites] **DESIRED\_Sites** what glideliniactory attributies are you using in the match expression?<br>Sectory effibutes: ICLIDEINL Cital CL**IDEINL Cite** Factory attributes: [GLIDEIN\_Site] **GLIDEIN\_Site** What kind of jobs do you want to monitor?: [JobUniverse==5] **JobUniverse==5** Give a name to the main group: [main] **main** What expression do you want to use to match glideins to jobs? Match string: [True] **glidein["attrs"]["GLIDEIN\_Site"] in job["DESIRED\_Sites"].split(",")** What job attributres are you using in the match expression? Job attributes: [DESIRED\_Sites] **DESIRED\_Sites** What glidein/factory attributres are you using in the match expression? Factory attributes: [GLIDEIN\_Site] **GLIDEIN\_Site**

Do you want to use the frontend proxy to submit glideins: (y/n) [y] **n An empty entry means you are done.**<br>roy *theme:* **themeffrentend**, alghus proxy fname: **/home/frontend/.globus/x509\_vopilot1.proxy** Do you want to use the frontend proxy to submit glideins: (y/n) [y] **n** An empty entry means you are done. proxy fname: **/home/frontend/.globus/x509\_vopilot1.proxy** proxy fname:

Do you want to expose the Grid env. to the user jobs?: (y/n) **y**

proxy fname: How do you want to categorize the use of glexec if available at sites?: [OPTIONAL] **OPTIONAL** How do you want to categorize the use of glexec if available at sites?: [OPTIONAL] **OPTIONAL** Do you want to expose the Grid env. to the user jobs?: (y/n) **y**

Do you want to create the VO Frontend instance (as opposed to just the config file)?: (y/n) [n] **n** Configuration file is located at /home/frontend/frontstage/instance\_v1\_0.cfg/frontend.xml Do you want to create the VO Frontend instance (as opposed to just the config file)?: (y/n) [n] **n** Configuration file is located at /home/frontend/frontstage/instance\_v1\_0.cfg/frontend.xml

Here is your config file

Will use glexec

wherever available

## Instantiating the Frontend

- Once you are happy with the config, run **create\_frontend**
- It will create the Frontend instance in **~/frontstage/frontend\_***VOfe-v1\_0*

By default, the security name is used to create the frontend name

• You will work in there from now on

/glideinWWS/creation\$ ./create\_frontend ~/frontstage/instance\_v1\_0.cig/frontend.xml<br>\reated frontend '\/Ofe \/1\_0'  $\frac{1}{2}$ Cated frontend  $\frac{1}{2}$ ictive entries are.<br>moin main<br>Vork fil vuik files can be found in /home/frontend/frontond/frontend\_VOfe-v1\_0 Ug files can be found in /home/home/frontend/ctopo/frontend\_VOfe-v1\_0 Support files are in /var/www/html/vofrontend/stage/frontend\_VOfe-v1\_0 Monitoring files are in /var/www/html/vofrontend/monitor/frontend\_VOfe-v1\_0 ~/glideinWMS/creation\$ ./create\_frontend ~/frontstage/instance\_v1\_0.cfg/frontend.xml Created frontend 'VOfe-v1\_0' Active entries are: main Work files can be found in /home/frontend/frontstage/frontend\_VOfe-v1\_0 Log files can be found in /home/frontend/frontlogs/frontend\_VOfe-v1\_0 Support files are in /var/www/html/vofrontend/stage/frontend\_VOfe-v1\_0 Monitoring files are in /var/www/html/vofrontend/monitor/frontend\_VOfe-v1\_0

## Starting the Frontend

- The Frontend instance has a init.d-like script **./frontend\_startup start|stop**
- This script also must be used to make any config changes to the Frontend
	- Never change the frontend. xml in the Frontend dir
	- Work on a copy (possibly in ../instance\_v1\_0.cfg/) and then run **./frontend\_startup reconfig** *new\_config*

# **Installing the Frontend from the OSG RPM repository**

## The Frontend RPM

- OSG RPM repository provides a frontend RPM
- Advantages:
	- It is an RPM, so tighter system integration
	- Partially pre-configured to talk to the OSG factory
- Disadvantages:
	- It is an RPM, thus installed and maintained as root
	- No support for versioning
	- Requires more manual configuration

Processes still running as frontend

<https://twiki.grid.iu.edu/bin/view/Documentation/Release3/InstallGlideinWMSFrontend>

### Installation of the RPM

- Similar to OSG Grid Client
	- Indeed good practice to install the OSG Client first
- Requires a RPM-based Condor installation
	- But will provide basic Condor config files in /etc/condor/config.d/ (not going into details in this talk, see Twiki)
- The actual RPM install a simple **yum install glideinwms-vofrontend**
	- You still need to configure it, though

<https://twiki.grid.iu.edu/bin/view/Documentation/Release3/InstallGlideinWMSFrontend>

## **Configuration**

- The RPM comes with a basic template in **/etc/gwms-frontend/frontend.xml**
- All security sections must be modified:
	- To talk to the rest of the Condor pool (CM and submit nodes)
	- For the Factory interaction (the info you got from the Factory admins)
	- Regarding the service and pilot proxies

<https://twiki.grid.iu.edu/bin/view/Documentation/Release3/InstallGlideinWMSFrontend>

### Installation and startup

- The RPM provids a init.d script **/etc/init.d/gwms-frontend**
- You will need to run the reconfig once to finish the installation

# /etc/init.d/gwms-frontend reconfig /var/lib/gwms-frontend/vofrontend/frontend.xml /var/lib/gwms-frontend/vofrontend/frontend.xml Warning: Cannot find /var/lib/gwms-frontend/vofrontend/frontend.xml Warning: Cannot find /var/lib/gwms-frontend/vofrontend/frontend.xml If this is the first reconfig, you can ignore this message. If this is the first reconfig, you can ignore this message. { -force\_name name -writeback yes|no -update\_scripts yes|no -xml xml | -help } # /etc/init.d/gwms-frontend reconfig { -force\_name name -writeback yes|no -update\_scripts yes|no -xml xml | -help }

Reconfiguring the frontend [OK] Reconfiguring the frontend **EXACTE 1000** [OK]

• After that, it is ready to be started **/etc/init.d/gwms-frontend start**

#### **The End**

UCSD Jan 18th 2012 Frontend Install 43

#### **Pointers**

- The official glideinWMS project Web page is <http://tinyurl.com/glideinWMS>
- glideinWMS development team is reachable at [glideinwms-support@fnal.gov](mailto:glideinwms-support@fnal.gov)
- The OSG glidein factory is reachable at [osg-gfactory-support@physics.ucsd.edu](mailto:osg-gfactory-support@physics.ucsd.edu)

## Acknowledgments

- The glideinWMS is a CMS-led project developed mostly at FNAL, with contributions from UCSD and ISI
- The glideinWMS factory operations at UCSD is sponsored by OSG
- The funding comes from NSF, DOE and the UC system